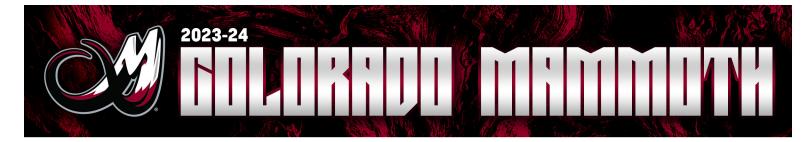

## ALTITUDE PRESENTS MOBILE APP INSTRUCTIONS

## SETTING UP YOUR ACCOUNT

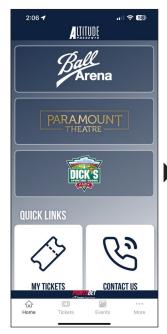

1. Click on your Altitude Presents App or download on your local App Store

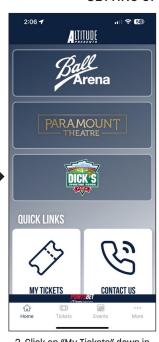

2. Click on "My Tickets" down in the Quick Links Tab

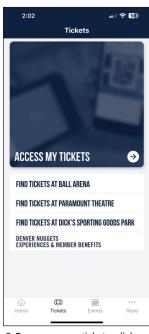

3. To access your tickets, click on Access My Tickets

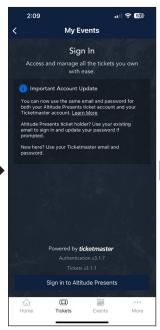

4. Click Sign In to Altitude Presents

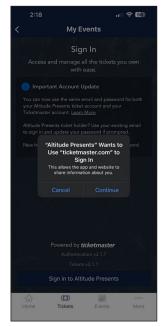

5. Click Continue

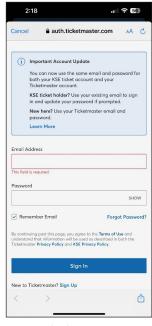

6. Sign into your KSE account manager

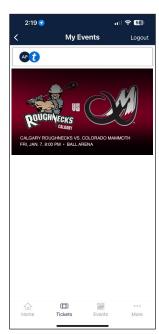

7. Access your tickets in My Events